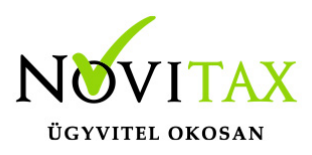

## **Éves munkaügyi statisztika OSAP 2241 elkészítése a Novitax 2020. évi Bér programban**

**Éves munkaügyi statisztika OSAP 2241 elkészítése a Novitax 2020. évi Bér programban**

A **2020. évi** Bér programban elkészíthető az Éves Munkaügyi statisztika a **"Kimutatások " / "Statisztikák" / "Éves munkaügyi statisztika"** menüpontban. Már részletes fájl készítési lehetőséggel együtt is.

Amennyiben a menüpont inaktív, kérjük, hogy frissítsék a 2020. évi Bér programot. A statisztika elkészítését megelőzően, kérjük, hogy ellenőrizzék a személyi adatokban szereplő statisztikai besorolás adatokat az alábbiak szerint:

### **KSH statisztikai besorolás beállítása**

Amikor első ízben elkészítenek egy statisztikát a Novitax Bér programban, a Személyi adatokban a Foglalkoztatási adatok fülön szereplő statisztikai besorolás mezőt automatikusan kitöltjük.

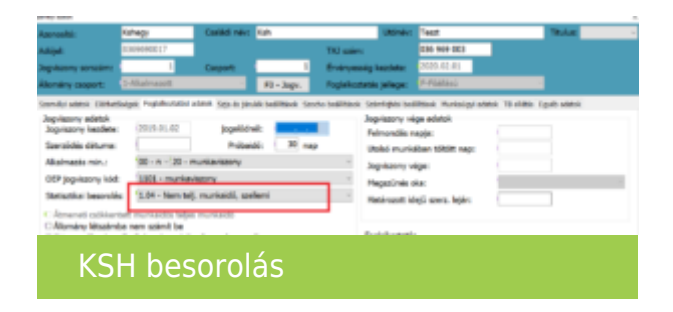

A mező kézzel is módosítható, kitölthető.

A mező évzárás/nyitás esetén átnyitásra kerül.

A statisztika elkészítése előtt kérjük, hogy futtassák le a "*Kimutatások " / "Statisztikák" / "Statisztikai besorolás analitika*" menüpontot, melynek segítségével lehet listázni a hibás statisztikai besorolás adatokat.

Javasoljuk, hogy a mező értékét a program által megajánlott értékre javítsák, mivel az a KSH útmutatóban ill. a statisztikai adatszolgáltatásokban leírtaknak megfelelően került beállításra.

# [www.novitax.hu](http://www.novitax.hu)

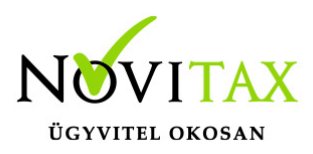

## **Éves munkaügyi statisztika OSAP 2241 elkészítése a Novitax 2020. évi Bér programban**

### **A statisztikai adatszolgáltatás teljesítésének módja**

A fenti módosítások elvégzését követően készítsék el az adatszolgáltatást a **"Kimutatások " / "Statisztikák" / "Éves munkaügyi statisztika"** menüpontban. Az adatszolgáltatás a korábban megszokott módon a tudják teljesíteni.

A http://elektra.ksh.hu felületre belépve, a 2241-es Adatszolgáltatás megnyitását követően tudják az űrlapot kitölteni.

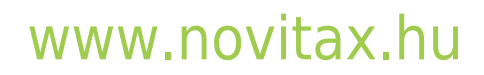

1105 Budapest, Gitár utca 4. | Tel.: (+36 1) 263-2363 | E-mail: [novitax@novitax.hu](mailto:novitax@novitax.hu)